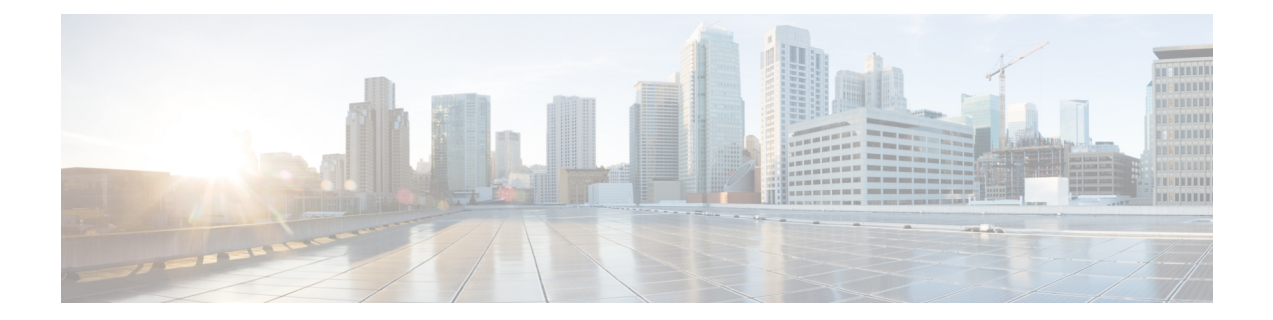

# 명령줄 참조

CLI 참조는 다음에 적용됩니다.

- 7000 및 8000 Series
- ASA FirePOWER
- NGIPSv

Firepower Management Center에 대한 CLI 액세스는 사용할 수 없습니다. 대신 FMC는 Cisco TAC(Technical Assistance Center) 감독 하의 Linux 셸 액세스를 지원합니다.

- 클래식 [디바이스](#page-0-0) CLI 정보, 1 페이지
- 클래식 [디바이스](#page-1-0) CLI 관리 명령, 2 페이지
- 클래식 [디바이스](#page-4-0) CLI 명령 표시, 5 페이지
- 클래식 [디바이스](#page-33-0) CLI 구성 명령, 34 페이지
- 클래식 [디바이스](#page-52-0) CLI 시스템 명령, 53 페이지
- 클래식 [디바이스](#page-59-0) CLI 기록, 60 페이지

# <span id="page-0-0"></span>클래식 디바이스 **CLI** 정보

CLI를 통해 클래식 디바이스(7000 및 8000 Series, ASA FirePOWER, NGIPSv)에 로그인[\(7000/8000](fpmc-config-guide-v67_chapter2.pdf#nameddest=unique_124) 시 리즈, ASA FirePOWER, NGIPSv [디바이스에서](fpmc-config-guide-v67_chapter2.pdf#nameddest=unique_124) CLI에 로그인 참조)한 다음 이 부록에 설명된 명령을 사용하여 디바이스를 보고, 구성하고, 문제를 해결할 수 있습니다.

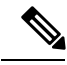

7000 또는 8000 Series 디바이스를 재부팅하고 가능한 한 빨리 CLI에 로그인하는 경우, 웹 인터페이스 를 사용할 수 있을 때까지는 실행하는 명령이 감사 로그에 기록되지 않습니다. 참고

CLI 명령은 대소문자를 구분하지 않습니다. 단, 텍스트가 CLI 프레임워크의 일부가 아닌 매개 변수 (예: 사용자 이름 및 검색 필터)는 예외입니다.

관련 항목

Firepower System 유저 [인터페이스](fpmc-config-guide-v67_chapter2.pdf#nameddest=unique_108)

## 클래식 디바이스 **CLI** 모드

CLI는 4가지 모드를 포함합니다. 기본 모드인 CLI Management에는 CLI 자체 내에서 탐색하기 위한 명령이 포함됩니다. 나머지 모드에는 클래식 디바이스 기능의 세 가지 영역을 처리하는 명령이 포함 됩니다. 이러한 모드 내의 명령은 모드 이름(system, show 또는 configure)으로 시작합니다.

모드에 진입하면 CLI 프롬프트는 현재 모드를 반영하도록 변경됩니다. 예를 들어 시스템 구성 요소 에 대한 버전 정보를 표시하려면 표준 CLI 프롬프트에서 전체 명령을 입력할 수 있습니다.

#### **> show version**

show 모드에 진입한 경우, show 모드 CLI 프롬프트에서 show 키워드 없이 명령을 입력할 수 있습니다.

#### **show> version**

## 클래식 디바이스 **CLI** 액세스 레벨

각 모드 내에서 사용자가 이용할 수 있는 명령은 사용자의 CLI 액세스에 따라 다릅니다. 사용자 계정 을 만들 때 다음 CLI 액세스 레벨 중 하나를 할당할 수 있습니다.

- Basic(기본) 사용자는 읽기 전용 액세스 권한을 가지고 있으며 시스템 성능에 영향을 주는 명령 을 실행할 수 없습니다.
- Configuration(구성) 사용자는 읽기-쓰기 액세스 권한을 가지고 있으며 시스템 성능에 영향을 미 치는 명령을 실행할 수 있습니다.
- None(없음) 사용자는 CLI에 로그인할 수 없습니다.

7000 및 8000 Series 디바이스에서 로컬 웹 인터페이스의 User Management(사용자 관리) 페이지에서 명령줄 권한을 할당할 수 있습니다. NGIPSv 및 ASA FirePOWER에서 CLI를 사용하여 명령줄 권한을 할당합니다.

# <span id="page-1-0"></span>클래식 디바이스 **CLI** 관리 명령

CLI 관리 명령은 CLI와 상호 작용하는 기능을 제공하며, 디바이스의 작동에는 영향을 미치지 않습니 다.

## **configure password**

현재 사용자가 자신의 비밀번호를 변경하도록 허용합니다. 이 명령을 실행하면 현재(또는 이전) 비밀 번호를 입력하라는 CLI 프롬프트가 표시된 다음 새 비밀번호를 두 번 입력하라는 프롬프트가 표시됩 니다.

액세스

기본

#### **Syntax**

configure password

#### 예

> configure password Enter current password: Enter new password: Confirm new password:

## **exit**

CLI 컨텍스트를 다음으로 가장 높은 CLI 컨텍스트 레벨로 이동합니다. 기본 모드에서 이 명령을 실 행하면 사용자가 현재 CLI 세션에서 로그아웃되며, logout CLI 명령 실행과 동일한 결과가 나타납니 다.

액세스

기본

#### **Syntax**

exit

예

configure network ipv4> exit configure network>

## **expert**

Linux 셸을 호출합니다.

### $\sqrt{N}$

Cisco TAC가 지시하거나 사용자 설명서에서 명시적으로 지시하지 않는 한, Linux 셸은 사용하지 않 는 것이 좋습니다. 자세한 내용은 [Firepower](fpmc-config-guide-v67_chapter2.pdf#nameddest=unique_107) System 사용자 어카운트의 내용을 참고하십시오. 주의

액세스

구성

#### **Syntax**

expert

> expert

# **history**

현재 세션의 명령줄 기록을 표시합니다.

액세스

기본

### **Syntax**

history limit

여기서 limit는 기록 목록의 크기를 설정합니다. 크기를 무제한으로 설정하려면 0을 입력합니다.

#### 예

history 25

# **logout**

현재 사용자를 현재 CLI 콘솔 세션에서 로그아웃합니다.

액세스

기본

**Syntax**

logout

예

> logout

# **? (**물음표**)**

CLI 명령 및 매개 변수에 대한 상황별 도움말을 표시합니다. 물음표(?) 명령은 다음과 같이 사용하십 시오.

- 현재 CLI 컨텍스트 내에서 사용 가능한 명령의 도움말을 표시하려면 명령 프롬프트에서 물음표 (?)를 입력합니다.
- 특별한 문자 집합으로 시작되는 사용 가능한 명령 목록을 표시하려면 약식 명령 바로 뒤에 물음 표(?)를 입력합니다.
- 명령의 공식적인 인수에 대한 도움말을 표시하려면 명령 프롬프트에서 인수 자리에 물음표(?)를 입력합니다.

물음표(?)는 콘솔로 다시 에코되지 않습니다.

액세스

기본

#### **Syntax**

```
?
abbreviated_command ?
command [arguments] ?
```
#### 예

 $> 2$ 

# <span id="page-4-0"></span>클래식 디바이스 **CLI** 명령 표시

show 명령은 디바이스의 상태에 대한 정보를 제공합니다. 이러한 명령은 디바이스의 작동 모드를 변 경하지 않으며, 명령 실행 시 시스템 작동에 미치는 영향이 최소 수준입니다. 대부분의 show 명령은 모든 CLI 사용자가 이용할 수 있지만 show user 명령은 구성 CLI 액세스 권한이 있는 사용자만 실행 할 수 있습니다.

## **access-control-config**

다음을 포함하여 현재 구축된 액세스 제어 구성을 표시합니다.

- 보안 인텔리전스 설정
- 액세스 컨트롤 정책이 호출하는 하위 정책의 이름
- 침입 변수 집합 데이터
- 로깅 설정
- 정책 수준 성능, 전처리, 일반 설정을 포함한 그 밖의 고급 설정

소스 및 대상 포트 데이터(ICMP 항목의 유형 및 코드 포함)와 같은 정책 관련 연결 정보와 각 액세스 제어 규칙과 일치하는 연결 수(히트 수)도 표시합니다.

경보

액세스 기본

### **Syntax**

show access-control-config

#### 예

> show access-control-config

# 경보

디바이스에서 현재 활성 상태인(failed/down) 하드웨어 알람을 표시합니다. 이 명령은 NGIPSv 및 ASA FirePOWER 디바이스에서는 사용할 수 없습니다.

액세스

기본

#### **Syntax**

show alarms

#### 예

> show alarms

## **arp-tables**

네트워크에 해당되는 Address Resolution Protocol(주소 확인 프로토콜) 테이블을 표시합니다. 이 명령 은 NGIPSv 및 ASA FirePOWER에서는 사용할 수 없습니다.

액세스 기본

### **Syntax**

show arp-tables

> show arp-tables

## **audit-log**

감사 로그를 역시간순으로 표시합니다. 최근 감사 로그가 가장 먼저 나열됩니다.

액세스

기본

#### **Syntax**

show audit-log

#### 예

> show audit-log

# 우회

7000 또는 8000 Series 디바이스에서는 사용 중인 인라인 집합을 나열하고 이러한 집합의 우회 모드 상태를 다음 중 하나로 표시합니다.

- armed 인터페이스 쌍이 실패하거나(**Bypass Mode: Bypass**) **configure bypass close** 명령 으로 강제로 fail-close된 경우, 하드웨어 우회로 들어가도록 구성됨
- engaged 인터페이스 쌍이 열기 실패했거나 **configure bypass open** 명령으로 강제로 하드 웨어 우회됨
- off 인터페이스 쌍이 fail-close로 설정되고(**Bypass Mode: Non-Bypass**), 인터페이스 쌍이 실패 하면 패킷이 차단됨

액세스

기본

#### **Syntax**

show bypass

```
> show bypass
s1p1 ↔ s1p2: status 'armed'
s1p1 ↔ s1p2: status 'engaged'
```
## **high-availability** 명령

고가용성 구성, 상태 및 멤버 디바이스 또는 스택에 대한 정보를 표시합니다. 이 명령은 NGIPSv 및 ASA FirePOWER 디바이스에서는 사용할 수 없습니다.

액세스

기본

## **config**

디바이스에서 고가용성 구성을 표시합니다.

#### **Syntax**

show high-availability config

#### 예

> show high-availability config

### **high-availability ha-statistics**

고가용성 쌍의 디바이스에 대한 상태 공유 통계를 표시합니다.

#### **Syntax**

show high-availability ha-statistics

#### 예

> show high-availability ha-statistics

## **cpu**

디바이스의 모든 CPU의 플랫폼에 해당하는 현재 CPU 사용량을 표시합니다. 7000 및 8000 Series 디바이스의 경우, 다음 값이 표시됩니다.

- CPU 프로세서 수.
- Load 0~100의 숫자로 표시되는 CPU 사용률. 0은 로드되지 않은 것이고 100은 완전히 로드된 것 입니다.

NGIPSv 및 ASA FirePOWER 디바이스의 경우, 다음 값이 표시됩니다.

- CPU 프로세서 수.
- %user 사용자 레벨(애플리케이션)에서 실행되는 동안 발생한 CPU 사용률.
- %nice 사용자 레벨(nice 우선순위)에서 실행되는 동안 발생한 CPU 사용률.
- %sys 시스템 레벨(커널)에서 실행되는 동안 발생한 CPU 사용률. interrupt 또는 softirq의 서비스 에 사용된 시간은 포함되지 않습니다. softirq(software interrupt)는 여러 CPU에서 동시에 실행할 수 있는 32개의 열거된 software interrupt 중 하나입니다.
- %iowait 시스템에 해결되지 않은 디스크 I/O 요청이 있을 때 CPU가 유휴 상태였던 시간의 백분 율.
- %irq interrupt 서비스에 CPU가 사용된 시간의 백분율.
- %soft softirq 서비스에 CPU가 사용된 시간의 백분율.
- %steal 하이퍼바이저가 다른 가상 프로세서를 서비스하는 동안 가상 CPU가 비자발적으로 대기 하는 데 사용된 시간의 백분율.
- %guest 가상 프로세서 실행에 CPU가 사용된 시간의 백분율.
- %idle CPU가 유휴 상태이고 시스템에 해결되지 않은 디스크 I/O 요청이 없는 시간의 백분율.

액세스

기본

#### **Syntax**

#### show cpu [procnum]

여기서 procnum은 사용률 정보를 표시할 프로세서의 수입니다. 유효한 값의 범위는 0부터 시스템의 총 프로세서 수에서 1을 뺀 값까지입니다. 7000 또는 8000 Series 디바이스에 대해 procnum을 사용하 면 무시됩니다. 해당 플랫폼에서는 사용률 정보를 모든 프로세서에 대해서만 표시할 수 있기 때문입 니다.

> show cpu

## **database** 명령

show database 명령은 디바이스의 관리 인터페이스를 구성합니다.

액세스 기본

#### **processes**

실행 중인 데이터베이스 쿼리의 목록을 표시합니다.

액세스

기본

#### **Syntax**

show database processes

#### 예

> show database processes

### **slow-query-log**

데이터베이스의 느린 쿼리 로그를 표시합니다.

액세스

기본

#### **Syntax**

show database slow-query-log

#### 예

> show database slow-query-log

## **device-settings**

현재 디바이스에 해당하는 애플리케이션 우회 설정에 대한 정보를 표시합니다.

액세스 기본

**Syntax**

show device-settings

예 > show device-settings

# **disk**

현재 디스크 사용량을 표시합니다. 액세스 기본

#### **Syntax**

show disk

#### 예

> show disk

# **disk-manager**

시스템의 각 부분(silos, low watermarks, high watermarks 등)에 대한 자세한 디스크 사용량 정보를 표 시합니다.

액세스

기본

#### **Syntax**

show disk-manager

#### 예

> show disk-manager

## **dns**

현재 DNS 서버 주소 및 검색 도메인을 표시합니다.

액세스 기본 **Syntax** show dns 예 > show dns

## **fan-status**

하드웨어 팬의 현재 상태를 표시합니다. 이 명령은 NGIPSv 및 ASA FirePOWER 디바이스에서는 사 용할 수 없습니다.

액세스

기본

#### **Syntax**

show fan-status

#### 예

> show fan-status

## **fastpath-rules**

현재 구성된 8000 Series fastpath 규칙을 표시합니다. 이 명령은 8000 Series 디바이스에서만 사용할 수 있습니다.

액세스 기본 **Syntax** show fastpath-rules

### 예

> show fastpath-rules

## **gui**

웹 인터페이스의 현재 상태를 표시합니다. 이 명령은 NGIPSv 및 ASA FirePOWER에서는 사용할 수 없습니다.

액세스

기본

#### **Syntax**

show gui

예

> show gui

## **hostname**

디바이스의 호스트 이름 및 어플라이언스 UUID를 표시합니다. CLI를 사용하여 디바이스의 호스트 이름을 수정하려면 관리하는 Firepower Management Center에 변경 사항이 반영되는지 확인하십시오. 경우에 따라 디바이스 관리 설정을 수동으로 편집해야 할 수도 있습니다.

액세스

기본

#### **Syntax**

show hostname

예

> show hostname

## 호스트

ASA FirePOWER 모듈의 /etc/hosts 파일 내용을 표시합니다.

액세스 기본

**Syntax** show hosts 예 > show hosts

# **hyperthreading**

하이퍼스레딩의 활성화 여부를 표시합니다. 이 명령은 ASA FirePOWER에서 사용할 수 없습니다.

액세스

기본

#### **Syntax**

show hyperthreading

#### 예

> show hyperthreading

# **inline-sets**

모든 인라인 보안 영역 및 관련 인터페이스의 구성 데이터를 표시합니다. 이 명령은 ASA FirePOWER 에서 사용할 수 없습니다.

액세스

기본

#### **Syntax**

show inline-sets

#### 예

> show inline-sets

# 인터페이스

매개 변수를 지정하지 않으면 구성된 모든 인터페이스의 목록이 표시됩니다. 매개 변수를 지정하면 지정된 인터페이스에 대한 자세한 정보가 표시됩니다.

액세스

기본

#### **Syntax**

```
show interfaces interface
```

```
여기서 interface는 자세한 정보를 원하는 특정 인터페이스입니다.
```
예

> show interfaces

# **ifconfig**

ASA FirePOWER 모듈에 대한 인터페이스 구성을 표시합니다.

액세스

기본

### **Syntax**

show ifconfig

예

> show ifconfig

## **lcd**

LCD 하드웨어 디스플레이의 활성화 여부를 표시합니다. 이 명령은 NGIPSv 및 ASA FirePOWER에서 는 사용할 수 없습니다.

액세스

기본

**Syntax** show lcd 예

> show lcd

# **link-aggregation** 명령

show link-aggregation 명령은 LAG(link aggregation group)에 대한 디스플레이 구성 및 통계 정보를 표시합니다. 이 명령은 NGIPSv 및 ASA FirePOWER 디바이스에서는 사용할 수 없습니다.

액세스

기본

## 구성

LAG ID, 인터페이스 수, 구성모드, 로드 밸런싱 모드, LACP 정보, 물리적 인터페이스 유형 등 구성된 각 LAG에 대한 구성 세부사항을 표시합니다.

액세스

기본

#### **Syntax**

show link-aggregation configuration

#### 예

> show link-aggregation configuration

### **statistics**

상태, 링크 상태와 속도, 구성모드, 수신/송신된 패킷의 카운터, 수신/송신된 바이트의 카운터를 비롯 한 구성된 각 LAG에 대한 통계를 인터페이스별로 표시합니다.

액세스

기본

#### **Syntax**

show link-aggregation statistics

> show link-aggregation statistics

## **link-state**

디바이스 포트의 유형, 링크, 속도, 이중 상태, 우회 모드를 표시합니다. 이 명령은 ASA FirePOWER 디바이스에서는 사용할 수 없습니다.

액세스

기본

**Syntax**

show link-state

예

> show link-state

## **log-ips-connection**

로깅된 침입 이벤트와 관련된 연결 이벤트 로깅의 활성화 여부를 표시합니다.

액세스

기본

#### **Syntax**

show log-ips-connection

#### 예

> show log-ips-connection

# 관리자

Firepower Management Center의 구성 및 통신 상태를 표시합니다. 등록이 보류 중이면 등록 키와 NAT ID만 표시됩니다.

디바이스가 스태킹된 구성에서 보조 디바이스로 구성된 경우, 관리하는 FMC 및 기본 디바이스 모두 에 대한 정보가 표시됩니다.

액세스

기본

#### **Syntax**

show managers

예

> show managers

## **memory**

디바이스에 대한 총 메모리, 사용 중인 메모리 및 사용 가능한 메모리를 표시합니다.

액세스

기본

**Syntax**

show memory

#### 예

> show memory

모델

디바이스의 모델 정보를 표시합니다.

액세스

기본

#### **Syntax**

show model

> show model

## **mpls-depth**

관리 인터페이스에 구성된 MPLS 레이어의 수(0~6)를 표시합니다. 이 명령은 NGIPSv 및 ASA FirePOWER에서는 사용할 수 없습니다.

액세스

기본

#### **Syntax**

show mpls-depth

#### 예

> show mpls-depth

# **NAT** 명령

show nat 명령은 관리 인터페이스에 대한 NAT 데이터 및 구성 정보를 표시합니다. 이 명령은 NGIPSv 및 ASA FirePOWER 디바이스에서는 사용할 수 없습니다.

액세스

기본

### **active-dynamic**

동적 규칙에 따라 변환된 NAT 플로우를 표시합니다. 이러한 항목은 플로우가 규칙과 일치할 때 표시 되며, 규칙이 시간 초과될 때까지 지속됩니다. 따라서 목록이 부정확할 수 있습니다. 시간 초과는 프 로토콜에 따라 다릅니다. ICMP는 5초, UDP는 120초, TCP는 3600초, 나머지 모든 프로토콜은 60초입 니다.

#### **Syntax**

show nat active-dynamic

#### 예

> show nat active-dynamic

### **active-static**

고정 규칙에 따라 변환된 NAT 플로우를 표시합니다. 이러한 항목은 디바이스에 규칙을 구축하자마 자 표시되며, 목록은 고정 NAT 규칙과 일치하는 활성 플로우를 나타내지 않습니다.

#### **Syntax**

show nat active-static

#### 예

```
> show nat active-static
```
### **allocators**

동적 규칙에 사용되는 변환된 주소의 풀인 모든 NAT allocator에 대한 정보를 표시합니다.

#### **Syntax**

show nat allocators

예

> show nat allocators

## **config**

관리 인터페이스에 대한 현재 NAT 정책 구성을 표시합니다.

#### **Syntax**

show nat config

#### 예

> show nat config

### **dynamic-rules**

지정된 allocator ID를 사용하는 동적 NAT 규칙을 표시합니다.

#### **Syntax**

```
show nat dynamic-rules allocator id
여기서 allocator id는 유효한 allocator ID 번호입니다.
```
> show nat dynamic-rules 9

## 플로우

지정된 allocator ID를 사용하는 규칙에 대한 플로우의 수를 표시합니다.

### **Syntax**

```
show nat flows allocator-id
여기서 allocator_id는 유효한 allocator ID 번호입니다.
```
#### 예

```
> show nat flows 81
```
## **static-rules**

모든 고정 NAT 규칙을 표시합니다.

#### **Syntax**

show nat static-rules

#### 예

> show nat static-rules

## **netstat**

ASA FirePOWER 모듈에 대한 활성 네트워크 연결을 표시합니다.

액세스

기본

### **Syntax**

show netstat

> show netstat

## **network**

관리 인터페이스의 IPv4 및 IPv6 구성, MAC 주소, HTTP 프록시 주소, 포트 및 사용자 이름을 표시합 니다(구성된 경우).

액세스

기본

#### **Syntax**

show network

#### 예

> show network

## **network-modules**

설치된모든모듈및해당정보를일련번호와함께표시합니다.이명령은NGIPSv및ASA FirePOWER 에서는 사용할 수 없습니다.

액세스

기본

#### **Syntax**

show network-modules

#### 예

> show network-modules

## **network-static-routes**

구성된 모든 네트워크 고정 경로와 해당 정보(인터페이스, 대상 주소, 네트워크 마스크, 게이트웨이 주소 포함)를 표시합니다.

액세스 기본

#### **Syntax**

show network-static-routes

#### 예

> show network-static-routes

## **ntp**

ntp 구성을 표시합니다.

액세스

기본

#### **Syntax**

show ntp

#### 예

> show ntp

# **perfstats**

Ι

디바이스에 대한 성능 통계를 표시합니다.

액세스

기본

#### **Syntax**

show perfstats

#### 예

> show perfstats

## **portstats**

디바이스에 설치된 모든 포트에 대한 포트 통계를 표시합니다. 이 명령은 NGIPSv 및 ASA FirePOWER 에서는 사용할 수 없습니다.

액세스

기본

#### **Syntax**

show portstats [copper | fiber | internal | external | all]

여기서 copper는 모든 copper 포트를, fiber는 모든 fiber 포트를, internal은 모든 internal 포트를, external 은 모든 external 포트를, all은 모든 포트(external 및 internal)를 지정합니다.

#### 예

> show portstats fiber

## **power-supply-status**

하드웨어 전력 공급 장치의 현재 상태를 표시합니다. 이 명령은 NGIPSv 및 ASA FirePOWER에서는 사용할 수 없습니다.

액세스

기본

#### **Syntax**

show power-supply-status

#### 예

> show power-supply-status

### **process-tree**

디바이스에서 현재 실행 중인 프로세스를 유형별 트리 형식으로 정렬하여 표시합니다.

액세스 기본

#### **Syntax**

show process-tree

예

> show process-tree

### **processes**

디바이스에서 현재 실행 중인 프로세스를 내림차순 CPU 사용량으로 정렬하여 표시합니다.

액세스

기본

#### **Syntax**

show processes *sort-flag filter*

여기서 *sort-flag*에는 -m(메모리 기준 내림차순 정렬), -u(프로세스 이름보다는 사용자 이름 기준 정렬) 또는 verbose(명령의 전체 이름 및 경로 표시)를 사용할 수 있습니다. *filter* 매개 변수는 명령 또는 사 용자 이름에서 결과가 필터링되는 검색어를 지정합니다. 헤더 행은 여전히 표시됩니다.

#### 예

> show processes -u user1

## **route**

ASA FirePOWER 모듈의 라우팅 정보를 표시합니다.

액세스

기본

#### **Syntax**

show route

#### 예

> show route

## **routing-table**

매개 변수를 지정하지 않으면 모든 가상 라우터에 대한 라우팅 정보가 표시됩니다. 매개 변수를 지정 하면 지정한 라우터 및 지정한 라우팅 프로토콜 유형(해당되는 경우)이 표시됩니다. 모든 매개 변수 는 선택 사항입니다. 이 명령은 NGIPSv 및 ASA FirePOWER에서는 사용할 수 없습니다.

액세스

기본

### **Syntax**

show routing-table *name* [ ospf | rip | static ]

여기서 *name*은 정보를 원하는 특정 라우터의 이름이고 ospf, rip 및 static은 라우팅 프로토콜 유형 을 지정합니다.

#### 예

> show routing-table Vrouter1 static

## **serial-number**

섀시 일련 번호를 표시합니다. 이 명령은 NGIPSv에서 사용할 수 없습니다.

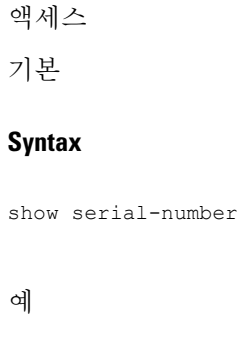

> show serial-number

## **ssl-policy-config**

정책 설명, 기본 로깅 설정, 활성화된 모든 SSL 규칙 및 규칙 구성, 신뢰할 수 있는 CA 인증서, 해독 불 가 트래픽 작업을 포함하여 현재 구축된 SSL 정책 구성을 표시합니다.

액세스 기본

#### **Syntax**

show ssl-policy-config

예

> show ssl-policy-config

# 스태킹

매니지드 디바이스에서 스태킹 구성 및 위치를 표시하고, 기본 디바이스로 구성된 디바이스에서는 모든 보조 디바이스에 대한 데이터도 나열합니다. 고가용성 쌍의 스택인 경우, 이 명령은 스택이 고 가용성 쌍의 멤버라는 것도 나타냅니다. 사용자는 웹 인터페이스를 사용하여 스태킹을 활성화(대부 분의 경우)하거나 비활성화해야 합니다. 스태킹이 활성화되어 있지 않으면 Stacking not currently configured가 반환됩니다. 이 명령은 NGIPSv 및 ASA FirePOWER에서는 사용할 수 없습니다.

액세스

기본

#### **Syntax**

show stacking

#### 예

> show stacking

### **summary**

가장 흔히 사용되는 디바이스 정보(버전, 유형 UUID 등)의 요약을 표시합니다. 자세한 내용은 show 명령(version, interfaces, device-settings, access-control-config)을 참조하십시오.

액세스

기본

#### **Syntax**

show summary

#### 예

> show summary

## 시간

현재 날짜와 시간을 UTC 및 현재 사용자에 대해 구성된 현지 표준 시간대로 표시합니다.

액세스 기본 **Syntax**

show time

예

> show time

## **traffic-statistics**

매개 변수를 지정하지 않으면 모든 포트에서 전송 및 수신된 바이트에 대한 세부사항이 표시됩니다. 포트를 지정하면 지정한 포트에 대한 정보만 표시됩니다. ASA FirePOWER 모듈에 대해서는 포트를 지정할 수 없으며, 시스템은 데이터 평면 인터페이스만 표시합니다.

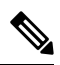

일부 상황에서 실제로 디바이스가 트래픽을 삭제하지 않을 때 이 명령의 출력이 패킷 삭제를 표시할 수 있습니다. 잘못된 형식의 패킷이 수신되면 삭제 카운터가 증가합니다. 잘못된 형식의 패킷은 헤더 에서 특정 정보가 누락되거나 CRC(Cyclical Redundancy Check)에 실패했을 수 있습니다. 일반적으로 형식이 잘못된 패킷의 근본 원인은 잘못된 케이블이나 잘못된 인터페이스 같은 데이터 링크 레이어 문제입니다. 삭제된 패킷은 로깅되지 않습니다. 하지만 소스가 TCP와 같은 신뢰할 수 있는 전송 프로 토콜인 경우, 패킷이 재전송됩니다. 참고

액세스

기본

#### **Syntax**

show traffic-statistics *port*

여기서 *port*는 정보를 원하는 특정 포트입니다.

#### 예

> show traffic-statistics s1p1

#### **user**

NGIPSv에만 해당합니다. 지정된 사용자에 대한 자세한 구성 정보를 표시합니다. 다음 값이 표시됩니 다.

- Login 로그인 이름
- UID 숫자 사용자 ID.
- Auth(Local 또는 Remote) 사용자를 인증하는 방법
- Access(Basic 또는 Config) 사용자의 권한 레벨
- Enabled (Enabled 또는 Disabled) 사용자가 활성 상태인지 여부
- Reset(Yes 또는 No) 다음 로그인 때 사용자가 비밀번호를 변경해야 하는지 여부
- Exp(Never 또는 숫자) 사용자 비밀번호를 변경해야 할 때까지의 일수
- Warn(N/A 또는 숫자) 비밀번호가 만료되기 전 사용자에게 변경을 알리는 일수
- Str(Yes 또는 No) 사용자 비밀번호가 강도 검사 기준을 충족해야 하는지 여부
- Lock(Yes 또는 No) 로그인 실패가 너무 많아 사용자 계정이 잠겼는지 여부
- Max(N/A 또는 숫자) 사용자 계정이 잠길 때까지 최대 로그인 실패 수

액세스

구성

#### **Syntax**

show user *username username username* ... 여기서 *username*은 사용자의 이름을 지정하며, 사용자 이름은 공백으로 분리합니다.

#### 예

> show user jdoe

## 사용자

NGIPSv 및 ASA FirePOWER에만 해당합니다. 모든 로컬 사용자에 대한 자세한 구성 정보를 표시합 니다. 다음 값이 표시됩니다.

- Login 로그인 이름
- UID 숫자 사용자 ID.
- Auth(Local 또는 Remote) 사용자를 인증하는 방법
- Access(Basic 또는 Config) 사용자의 권한 레벨
- Enabled (Enabled 또는 Disabled) 사용자가 활성 상태인지 여부
- Reset(Yes 또는 No) 다음 로그인 때 사용자가 비밀번호를 변경해야 하는지 여부
- Exp(Never 또는 숫자) 사용자 비밀번호를 변경해야 할 때까지의 일수
- Warn(N/A 또는 숫자) 비밀번호가 만료되기 전 사용자에게 변경을 알리는 일수
- Str(Yes 또는 No) 사용자 비밀번호가 강도 검사 기준을 충족해야 하는지 여부
- Lock (Yes or No) 로그인 실패가 너무 많아 사용자 계정이 잠겨 있는지 여부
- Max(N/A 또는 숫자) 사용자 계정이 잠길 때까지 최대 로그인 실패 수

액세스

구성

#### **Syntax**

show users

#### 예

> show users

# 버전

제품 버전 및 빌드를 표시합니다. detail 매개 변수를 지정하면 추가 구성 요소의 버전이 표시됩니다.

참고 detail 매개 변수는 ASA with FirePOWER Services에서 사용할 수 없습니다.

액세스 기본 **Syntax** show version [detail]

#### 예

> show version

## **virtual-routers**

매개 변수를 지정하지 않으면 DHCP 릴레이, OSPF 및 RIP 정보와 함께 현재 구성된 모든 가상 라우터 목록이 표시됩니다. 매개 변수를 지정하면 지정된 경로 유형으로 제한된, 지정된 라우터에 대한 정보 가 표시됩니다. 모든 매개 변수는 선택 사항입니다. 이 명령은 NGIPSv 및 ASA FirePOWER에서는 사 용할 수 없습니다.

액세스

기본

**Syntax**

show virtual-routers [ dhcprelay | ospf | rip ] *name*

여기서 dhcprelay, ospf 및 rip는 경로 유형을 지정하고 *name*은 정보를 원하는 특정 라우터의 이름입 니다. ospf를 지정하면 경로 유형과 라우터 이름(있는 경우) 간 neighbors, topology 또는 lsadb를 추 가로 지정할 수 있습니다.

#### 예

> show virtual-routers ospf VRouter2

## **virtual-switches**

매개 변수를 지정하지 않으면 현재 구성된 모든 가상 스위치의 목록이 표시됩니다. 매개 변수를 지정 하면 지정한 스위치에 대한 정보가 표시됩니다. 이 명령은 NGIPSv 및 ASA FirePOWER에서는 사용 할 수 없습니다.

액세스

기본

**Syntax**

show virtual-switches *name*

#### 예

> show virtual-switches Vswitch1

## **vmware-tools**

가상 디바이스에서 VMware Tools가 현재 활성화되었는지를 나타냅니다. 이 명령은 NGIPSv에서만 사용할 수 있습니다.

VMware Tools는 가상 머신의 성능 향상을 위한 유틸리티 제품군입니다. 이러한 유틸리티를 사용하 면 VMware 제품의 편리한 기능을 최대한 활용할 수 있습니다. 다음 플러그인은 모든 가상 어플라이 언스에서 지원됩니다.

- guestInfo
- powerOps
- timeSync
- vmbackup

VMware Tools및지원되는플러그인에대한자세한내용은VMware웹사이트([http://www.vmware.com](http://www.VMware.com)) 를 참조하십시오.

액세스

기본

#### **Syntax**

show vmware-tools

#### 예

> show vmware-tools

# **VPN** 명령

show VPN 명령은 VPN 연결에 대한 VPN 상태 및 구성 정보를 표시합니다. 이 명령은 NGIPSv 및 ASA FirePOWER 디바이스에서는 사용할 수 없습니다.

액세스

기본

### **config**

모든 VPN 연결의 구성을 표시합니다.

#### **Syntax**

show vpn config

예

> show vpn config

### **config by virtual router**

가상 라우터에 대한 모든 VPN 연결의 구성을 표시합니다.

#### **Syntax**

show vpn config *virtual router*

#### 예

> show vpn config VRouter1

### **status**

모든 VPN 연결의 상태를 표시합니다.

#### **Syntax**

show vpn status

#### 예

> show vpn status

## **status by virtual router**

가상 라우터에 대한 모든 VPN 연결의 상태를 표시합니다.

#### **Syntax**

```
show vpn status virtual router
```
예

> show vpn status VRouter1

## 카운터

모든 VPN 연결의 카운터를 표시합니다.

#### **Syntax**

show vpn counters

명령줄 참조

예

> show vpn counters

### **counters by virtual router**

가상 라우터에 대한 모든 VPN 연결의 카운터를 표시합니다.

**Syntax**

show vpn counters *virtual router*

예

> show vpn counters VRouter1

# <span id="page-33-0"></span>클래식 디바이스 **CLI** 구성 명령

configuration 명령을 통해 사용자는 시스템을 구성 및 관리할 수 있습니다. 이러한 명령은 시스템 운 영에 영향을 미칩니다. 따라서 기본 레벨 configure password를 제외하고 구성 CLI 액세스 권한이 있 는 사용자만 이러한 명령을 실행할 수 있습니다.

## 우회

7000 또는 8000 Series 디바이스에서는 인라인 쌍을 fail-open(하드웨어 우회) 또는 fail-close 모드에 배 치합니다. 이 명령은 인라인 집합 **Bypass Mode** 옵션이 **Bypass**로 설정된 경우에만 사용할 수 있습니 다.

디바이스를 재부팅하면 인라인 집합이 fail-open 모드에서 빠져나옵니다.

액세스

구성

#### **Syntax**

configure bypass {open | close} {interface}

여기서 interface는 인라인 쌍에 있는 두 하드웨어 포트 중 하나의 이름입니다.

#### 예

> configure bypass open s1p1

## **high-availability**

디바이스에서 고가용성을 위한 우회를 비활성화하거나 구성합니다. 이 명령은 NGIPSv, ASA FirePOWER 또는 보조 스택 멤버로 구성된 디바이스에서 사용할 수 없습니다.

액세스

구성

#### **Syntax**

configure high-availability {disable | bypass}

예

> configure high-availability disable

## **gui**

시스템에 대한 주요 업데이트 중 나타나는 간소화된 업그레이드 웹 인터페이스를 비롯한 디바이스 웹 인터페이스를 활성화 또는 비활성화합니다. 이 명령은 NGIPSv 및 ASA FirePOWER에서는 사용할 수 없습니다.

액세스

구성

**Syntax**

configure gui [enable | disable]

예

> configure gui disable

## **lcd**

디바이스 앞쪽에 있는 LCD 디스플레이를 활성화 또는 비활성화합니다. 이 명령은 NGIPSv 및 ASA FirePOWER에서는 사용할 수 없습니다.

액세스

구성

# **Syntax** configure lcd {enable | disable} 예 > configure lcd disable

## **log-ips-connections**

로깅된 침입 이벤트와 관련이 있는 연결 이벤트의 로깅을 활성화 또는 비활성화합니다.

액세스

구성

#### **Syntax**

configure log-ips-connections {enable | disable}

#### 예

> configure log-ips-connections disable

# **manager** 명령

configure manager 명령은 관리하는 Firepower Management Center에 대한 디바이스의 연결을 구성합 니다.

액세스

구성

### **add**

관리하는 Firepower Management Center로부터의 연결을 허용하도록 디바이스를 구성합니다. 이 명령 은 디바이스가 적극적으로 관리되지 않는 경우에만 실행됩니다.

디바이스를 Firepower Management Center에 등록하려면 고유한 영숫자 등록 키가 항상 필요합니다. 대부분의 경우 등록 키와 함께 호스트 이름 또는 IP 주소를 제공해야 합니다. 그러나 디바이스와 Firepower Management Center가 NAT 디바이스에 의해 분리된 경우, 등록 키와 함께 고유한 NAT ID를 입력하고 호스트 이름 대신 DONTRESOLVE를 지정해야 합니다.

#### **Syntax**

configure manager add {hostname | IPv4 address | IPv6 address | DONTRESOLVE} regkey [nat id]

여기서 {hostname | IPv4\_address | IPv6\_address | DONTRESOLVE}는 이 디바이스를 관리하는 Firepower Management Center의 DNS 호스트 이름 또는 IP 주소(IPv4 또는 IPv6)를 지정합니다. Firepower Management Center의 주소를 직접 지정할 수 없는 경우 DONTRESOLVE를 사용합니다. DONTRESOLVE를 사 용하는 경우, nat\_id가 필요합니다. regkey는 디바이스를 Firepower Management Center에 등록하는 데 필요한 고유한 영숫자 등록 키입니다. nat\_id는 등록 프로세스 중에 Firepower Management Center과 디바이스 사이에서 사용되는 선택 사항인 영숫자 문자열입니다. 호스트 이름이 DONTRESOLVE로 설정 된 경우 반드시 필요합니다.

#### 예

> configure manager add DONTRESOLVE abc123 efg456

### **delete**

디바이스에서 Firepower Management Center의 연결 정보를 제거합니다. 이 명령은 디바이스가 적극 적으로 관리되지 않는 경우에만 작동합니다.

#### **Syntax**

configure manager delete

#### 예

> configure manager delete

## **mpls-depth**

관리 인터페이스에서 MPLS 레이어의 수를 구성합니다. 이 명령은 NGIPSv 및 ASA FirePOWER에서 는 사용할 수 없습니다.

액세스

구성

#### **Syntax**

configure mpls-depth *depth*

여기서 *depth*는 0~6의 숫자입니다.

```
> configure mpls-depth 3
```
# **network** 명령

configure network 명령은 디바이스의 관리 인터페이스를 구성합니다.

액세스 구성

### **dns searchdomains**

DNS 검색 도메인의 현재 목록을 명령에 지정된 목록으로 교체합니다.

#### **Syntax**

configure network dns searchdomains {searchlist} 여기서 searchlist는 쉼표로 구분된 도메인 목록입니다.

### 예

> configure network dns searchdomains foo.bar.com,bar.com

### **dns servers**

DNS 서버의 현재 목록을 명령에 지정된 목록으로 교체합니다.

#### **Syntax**

configure nework dns servers {dnslist} 여기서 dnslist는 쉼표로 구분된 DNS 서버 목록입니다.

#### 예

> configure network dns servers 10.123.1.10,10.124.1.10

### **hostname**

디바이스의 호스트 이름을 설정합니다.

#### **Syntax**

configure network hostname {name} 여기서 name은 새 호스트 이름입니다.

예

> configure network hostname sfrocks

### **http-proxy**

7000 및 8000 Series 및 NGIPSv 디바이스에서 HTTP 프록시를 구성합니다. 명령을 실행하면 CLI는 사 용자에게 HTTP 프록시 주소와 포트, 프록시 인증이 필요한지 여부를 묻는 프롬프트를 표시하며, 해 당 인증이 필요한 경우 프록시 사용자 이름, 프록시 비밀번호, 프록시 비밀번호 확인 프롬프트를 표 시합니다.

가상 디바이스가 동적 분석을 위해 AMP 클라우드에 파일을 제출할 수 있도록 HTTP 프록시 서버를 구성하려면 NGIPSv에서 이 명령을 사용하십시오.

#### **Syntax**

프록시 비밀번호는 영숫자 문자만 사용할 수 있습니다.

configure network http-proxy

#### 예

```
> configure network http-proxy
Manual proxy configuration
Enter HTTP Proxy address:
Enter HTTP Proxy Port:
Use Proxy Authentication? (y/n) [n]:
Enter Proxy Username:
Enter Proxy Password:
Confirm Proxy Password:
```
#### **http-proxy-disable**

7000 시리즈, 8000 Series 또는 NGIPSv 디바이스에서 모든 HTTP 프록시 구성을 삭제합니다.

#### **Syntax**

configure network http-proxy-disable

예

> configure network http-proxy-disable

Are you sure that you wish to delete the current http-proxy configuration? (y/n):

### **ipv4 delete**

디바이스 관리 인터페이스의 IPv4 구성을 비활성화합니다.

#### **Syntax**

configure network ipv4 delete

#### 예

> configure network ipv4 delete eth1

### **ipv4 dhcp**

디바이스 관리 인터페이스의 IPv4 구성을 DHCP로 설정합니다. 관리 인터페이스는 DHCP 서버와 통 신하여 구성 정보를 가져옵니다.

#### **Syntax**

configure network ipv4 dhcp [*management\_interface*]

여기서 *management\_interface*는 관리 인터페이스 ID입니다. DHCP는 기본 관리 인터페이스에서만 지 원되므로 이 인수를 사용할 필요가 없습니다.

#### 예

> configure network ipv4 dhcp

#### **ipv4 manual**

디바이스 관리 인터페이스의 IPv4 구성을 수동으로 구성합니다.

#### **Syntax**

configure network ipv4 manual *ipaddr netmask* [*gw*] 여기서 *ipaddr*은 IP 주소, *netmask*는 서브넷 마스크, *gw*는 기본 게이트웨이의 IPv4 주소입니다.

#### 예

> configure network ipv4 manual 10.123.1.10 255.255.0.0 10.123.1.1

### **ipv6 delete**

디바이스 관리 인터페이스의 IPv6 구성을 비활성화합니다.

#### **Syntax**

configure network ipv6 delete

#### 예

> configure network ipv6 delete

### **ipv6 dhcp**

디바이스 관리 인터페이스의 IPv6 구성을 DHCP로 설정합니다. 관리 인터페이스는 DHCP 서버와 통 신하여 구성 정보를 가져옵니다.

#### **Syntax**

configure network ipv6 dhcp [*management\_interface*]

여기서 *management\_interface*는 관리 인터페이스 ID입니다. DHCP는 기본 관리 인터페이스에서만 지 원되므로 이 인수를 사용할 필요가 없습니다.

#### 예

> configure network ipv6 dhcp

### **ipv6 manual**

디바이스 관리 인터페이스의 IPv6 구성을 수동으로 구성합니다.

#### **Syntax**

configure network ipv6 manual *ip6addr*/*ip6prefix* [*ip6gw*]

여기서 *ip6addr*/*ip6prefix*는 IP 주소 및 접두사 길이이고, *ip6gw*는 기본 게이트웨이의 IPv6 주소입니다.

#### 예

> configure network ipv6 manual 2001:DB8:3ffe:1900:4545:3:200:f8ff:fe21:67cf 64

### **ipv6 router**

디바이스 관리 인터페이스의 IPv6 구성을 Router로 설정합니다. 관리 인터페이스는 IPv6 라우터와 통 신하여 구성 정보를 가져옵니다.

**Syntax** configure network ipv6 router 예 > configure network ipv6 router

#### **management-interface disable**

관리 인터페이스를 비활성화합니다. 여러 관리 인터페이스는 8000 Series 디바이스와 FirePOWER 서 비스가 포함된 ASA 5585-X에서만 지원됩니다.

#### **Syntax**

configure network management-interface disable eth*n*

여기서 *n* 은 구성하려는 관리 인터페이스의 수입니다. **eth0**는 기본 관리 인터페이스이고 **eth1**은 선택 사항인 이벤트 인터페이스입니다. 관리 채널과 이벤트 채널이 모두 활성화된 상태로 eth0 기본 관리 인터페이스를 활성화된 상태로 두는 것이 좋습니다. Firepower Management Center 및 매니지드 디바 이스에서 별도의 이벤트 인터페이스를 사용하는 자세한 방법은 [Management](fpmc-config-guide-v67_chapter51.pdf#nameddest=unique_139) Interfaces(관리 인터페 이스)관리 [인터페이스](fpmc-config-guide-v67_chapter51.pdf#nameddest=unique_139)의 내용을 참조하십시오.

#### 예

> configure network management-interface disable eth1

#### **management-interface disable-event-channel**

지정된 관리 인터페이스에서 이벤트 트래픽 채널을 비활성화합니다. 여러 관리 인터페이스는 8000 Series 디바이스와 FirePOWER 서비스가 포함된 ASA 5585-X에서만 지원됩니다.

#### **Syntax**

configure network management-interface disable-event-channel eth*n*

여기서 *n* 은 구성하려는 관리 인터페이스의 수입니다. **eth0**는 기본 관리 인터페이스이고 **eth1**은 선택 사항인 이벤트 인터페이스입니다. 관리 채널과 이벤트 채널이 모두 활성화된 상태로 eth0 기본 관리 인터페이스를 활성화된 상태로 두는 것이 좋습니다. Firepower Management Center 및 매니지드 디바 이스에서 별도의 이벤트 인터페이스를 사용하는 자세한 방법은 [Management](fpmc-config-guide-v67_chapter51.pdf#nameddest=unique_139) Interfaces(관리 인터페 이스)관리 [인터페이스](fpmc-config-guide-v67_chapter51.pdf#nameddest=unique_139)의 내용을 참조하십시오.

#### 예

> configure network management-interface disable-event-channel eth1

#### **management-interface disable-management-channel**

지정된 인터페이스에서 관리 채널을 비활성화합니다. 여러 관리 인터페이스는 8000 Series 디바이스 와 FirePOWER 서비스가 포함된 ASA 5585-X에서만 지원됩니다.

#### **Syntax**

configure network management-interface disable-management-channel eth*n*

여기서 *n* 은 구성하려는 관리 인터페이스의 수입니다. **eth0**는 기본 관리 인터페이스이고 **eth1**은 선택 사항인 이벤트 인터페이스입니다. 관리 채널과 이벤트 채널이 모두 활성화된 상태로 eth0 기본 관리 인터페이스를 활성화된 상태로 두는 것이 좋습니다. Firepower Management Center 및 매니지드 디바 이스에서 별도의 이벤트 인터페이스를 사용하는 자세한 방법은 [Management](fpmc-config-guide-v67_chapter51.pdf#nameddest=unique_139) Interfaces(관리 인터페 이스)관리 [인터페이스의](fpmc-config-guide-v67_chapter51.pdf#nameddest=unique_139) 내용을 참조하십시오.

예

> configure network management-interface disable-management-channel eth1

#### **management-interface enable**

지정된 관리 인터페이스를 활성화합니다. 여러 관리 인터페이스는 8000 Series 디바이스와 FirePOWER 서비스가 포함된 ASA 5585-X에서만 지원됩니다.

#### **Syntax**

configure network management-interface enable eth*n*

여기서 *n* 은 활성화 하려는 관리 인터페이스의 수입니다. **eth0** 는 기본 관리 인터페이스 및 **eth1** 선택 적 이벤트 인터페이스입니다.

디바이스 관리의 경우, Firepower Management Center 관리 인터페이스에는 두 개의 별도 트래픽 채널 이 있습니다. 즉, 관리 트래픽 채널은 모든 내부 트래픽(예: 디바이스 관리와 관련된 디바이스 간 트래 픽)을 전달하고, 이벤트 트래픽 채널은 모든 이벤트 트래픽(예: 웹 이벤트)을 전달합니다. 원하는 경 우, Management Center에 별도의 이벤트 전용 인터페이스를 구성하여 이벤트 트래픽을 처리할 수도 있습니다(이 구성을 수행하려면 Firepower Management Center 참조). 하나의 이벤트 전용 인터페이스 만 구성할 수 있습니다. 이벤트 트래픽은 많은 양의 대역폭을 사용할 수 있으므로 관리 트래픽에서 이벤트 트래픽을 분리하면 Management Center의 성능이 향상될 수 있습니다.

기본 eth0 인터페이스는 기본적으로 관리 채널과 이벤트 채널을 모두 포함합니다. 원하는 경우, eth0 인터페이스를 이벤트 전용 인터페이스로 활성화할 수 있습니다. 이벤트 트래픽은 가능한 경우, 디바 이스 이벤트 인터페이스와 Firepower Management Center 이벤트 인터페이스 간에 전송됩니다. 이벤 트 네트워크가 다운되면 이벤트 트래픽은 기본 관리 인터페이스로 되돌아갑니다. 가능하다면 별도 의 이벤트 인터페이스가 사용되지만 관리 인터페이스는 항상 백업입니다.

관리 인터페이스를 활성화하면 관리 채널과 이벤트 채널이 기본적으로 모두 활성화됩니다. 관리 채 널과 이벤트 채널 모두에 기본 관리 인터페이스를 사용한 다음 이벤트 전용 인터페이스를 활성화하 는 것이 좋습니다. Firepower Management Center 이벤트 전용 인터페이스는 관리 채널 트래픽을 허용 할 수 없으므로 디바이스 이벤트 인터페이스에서 관리 채널을 비활성화해야 합니다.

**configure network** {**ipv4** | **ipv6**} **manual** 명령을 사용하여 관리 인터페이스의 주소를 구성합니다.

예

> configure network management-interface enable eth1 > configure network management-interface disable-management-channel eth1

#### **management-interface enable-event-channel**

지정된 관리 인터페이스에서 이벤트 트래픽 채널을 활성화합니다. 여러 관리 인터페이스는 8000 Series 디바이스와 FirePOWER 서비스가 포함된 ASA 5585-X에서만 지원됩니다.

#### **Syntax**

configure network management-interface enable-event-channel eth*n*

여기서 *n* 은 구성하려는 관리 인터페이스의 수입니다. **eth0**는 기본 관리 인터페이스이고 **eth1**은 선택 사항인 이벤트 인터페이스입니다. 관리 채널과 이벤트 채널이 모두 활성화된 상태로 eth0 기본 관리 인터페이스를 활성화된 상태로 두는 것이 좋습니다. Firepower Management Center 및 매니지드 디바 이스에서 별도의 이벤트 인터페이스를 사용하는 자세한 방법은 [Management](fpmc-config-guide-v67_chapter51.pdf#nameddest=unique_139) Interfaces(관리 인터페 이스)관리 [인터페이스](fpmc-config-guide-v67_chapter51.pdf#nameddest=unique_139)의 내용을 참조하십시오.

예

> configure network management-interface enable-event-channel eth1

#### **management-interface enable-management-channel**

지정된 관리 인터페이스에서 관리 트래픽 채널을 활성화합니다. 여러 관리 인터페이스는 8000 Series 디바이스와 FirePOWER 서비스가 포함된 ASA 5585-X에서만 지원됩니다.

#### **Syntax**

configure network management-interface enable-management-channel eth*n*

여기서 *n* 은 구성하려는 관리 인터페이스의 수입니다. **eth0**는 기본 관리 인터페이스이고 **eth1**은 선택 사항인 이벤트 인터페이스입니다. 관리 채널과 이벤트 채널이 모두 활성화된 상태로 eth0 기본 관리 인터페이스를 활성화된 상태로 두는 것이 좋습니다. Firepower Management Center 및 매니지드 디바 이스에서 별도의 이벤트 인터페이스를 사용하는 자세한 방법은 [Management](fpmc-config-guide-v67_chapter51.pdf#nameddest=unique_139) Interfaces(관리 인터페 이스)관리 [인터페이스](fpmc-config-guide-v67_chapter51.pdf#nameddest=unique_139)의 내용을 참조하십시오.

> configure network management-interface enable-management-channel eth1

### **management-interface tcpport**

관리용 TCP 포트의 값을 변경합니다.

#### **Syntax**

configure network management-interface tcpport *port* 여기서 *port*는 구성하려는 관리 포트 값입니다.

#### 예

> configure network management-interface tcpport 8500

#### **management-port**

디바이스의 TCP 관리 포트 값을 설정합니다.

#### **Syntax**

configure network management-port *number*

여기서 *number*는 구성하려는 관리 포트 값입니다.

#### 예

> configure network management-port 8500

### **static-routes ipv4 add**

지정된 관리 인터페이스에 대한 IPv4 고정 경로를 추가합니다.

#### **Syntax**

configure network static-routes ipv4 add interface destination netmask gateway

여기서 interface는 관리 인터페이스, destination은 목적지 IP 주소, netmask는 네트워크 마스크 주소, gateway는 추가하려는 게이트웨이 주소입니다.

예 > configure network static-routes ipv4 add eth1 10.115.24.0 255.255.255.0 10.115.9.2

#### **static-routes ipv4 delete**

지정된 관리 인터페이스에 대한 IPv4 고정 경로를 삭제합니다.

#### **Syntax**

```
configure network static-routes ipv4
delete interface destination netmask gateway
```
여기서 interface는 관리 인터페이스, destination은 목적지 IP 주소, netmask는 네트워크 마스크 주소, gateway는 삭제하려는 게이트웨이 주소입니다.

#### 예

```
> configure network static-routes ipv4
delete eth1 10.115.24.0 255.255.255.0 10.115.9.2
```
#### **static-routes ipv6 add**

지정된 관리 인터페이스에 대한 IPv6 고정 경로를 추가합니다.

#### **Syntax**

configure network static-routes ipv6 add interface destination prefix gateway

여기서 interface는 관리 인터페이스, destination은 목적지 IP 주소, prefix는 IPv6 접두사 길이, gateway 는 추가하려는 게이트웨이 주소입니다.

#### 예

```
> configure network static-routes ipv6
add eth1 2001:DB8:3ffe:1900:4545:3:200: f8ff:fe21:67cf 64
```
#### **static-routes ipv6 delete**

지정된 관리 인터페이스에 대한 IPv6 고정 경로를 삭제합니다.

#### **Syntax**

```
configure network static-routes ipv6
delete interface destination prefix gateway
```
여기서 interface는 관리 인터페이스, destination은 목적지 IP 주소, prefix는 IPv6 접두사 길이, gateway 는 삭제하려는 게이트웨이 주소입니다.

#### 예

```
> configure network static-routes ipv6
delete eth1 2001:DB8:3ffe:1900:4545:3:200:f8ff: fe21:67cf 64
```
### **password**

현재 사용자가 자신의 비밀번호를 변경하도록 허용합니다. 이 명령을 실행하면 현재(또는 이전) 비밀 번호를 입력하라는 CLI 프롬프트가 표시된 다음 새 비밀번호를 두 번 입력하라는 프롬프트가 표시됩 니다.

액세스

기본

**Syntax**

configure password

#### 예

```
> configure password
Enter current password:
Enter new password:
Confirm new password:
```
## **stacking disable**

7000 및 8000 Series 디바이스에서 해당 디바이스에 있는 모든 스태킹 구성을 제거합니다.

- 기본 디바이스로 구성된 디바이스에서는 스택이 완전히 제거됩니다.
- 보조 디바이스로 구성된 디바이스에서는 해당 디바이스가 스택에서 제거됩니다.

이 명령은 NGIPSv 또는 ASA FirePOWER 모듈에서 사용할 수 없으며, 디바이스 고가용성 쌍을 분리 하는 데 사용할 수 없습니다.

스태킹 계층 구조에서 더 위에 있는 어플라이언스와 통신을 설정할 수 없는 경우 이 명령을 사용하십 시오. Firepower Management Center를 통신에 이용할 수 있는 경우 대신 Firepower Management Center 웹 인터페이스를 사용하라는 메시지가 표시됩니다. 마찬가지로, 기본 디바이스를 이용할 수 있는 경 우 보조로 구성된 디바이스에서 stacking disable을 입력하면 기본 디바이스에서 명령을 입력하라 는 메시지가 나타납니다.

액세스 구성

#### **Syntax**

configure stacking disable

#### 예

> configure stacking disable

# **user** 명령

NGIPSv에만 적용 가능한 configure user 명령은 디바이스의 로컬 사용자 데이터베이스를 관리합니 다.

액세스 구성

#### **access**

지정된 사용자의 액세스 레벨을 수정합니다. 이 명령은 지정된 사용자가 다음에 로그인할 때 적용됩 니다.

#### **Syntax**

configure user access *username* [basic | config]

여기서 *username*은 액세스를 수정할 사용자의 이름을 지정하고, basic은 기본 액세스를 나타내며, config는 구성 액세스를 나타냅니다.

#### 예

> configure user access jdoe basic

### **add**

지정된 이름 및 액세스 레벨로 새 사용자를 생성합니다. 사용자의 비밀번호를 입력하라는 프롬프트 가 표시됩니다.

#### **Syntax**

configure user add username [basic | config]

여기서 username은 새 사용자의 이름을 지정하고, basic은 기본 액세스를 나타내며, config는 구성 액 세스를 나타냅니다.

#### 예

> configure user add jdoe basic Enter new password for user jdoe: Confirm new password for user jdoe:

## **aging**

사용자 비밀번호의 만료를 강제로 적용합니다.

#### **Syntax**

configure user aging username max\_days warn\_days

여기서 username은 사용자의 이름을 지정하고, max\_days는 비밀번호가 유효한 최대 일수를 나타내며, warn\_days는 비밀번호 만료 전 사용자에게 변경을 알리는 일수를 나타냅니다.

#### 예

> configure user aging jdoe 100 3

### **delete**

사용자 및 사용자 홈 디렉토리를 삭제합니다.

#### **Syntax**

configure user delete username 여기서 username은 사용자의 이름을 지정합니다.

#### 예

> configure user delete jdoe

## 비활성화

사용자를 비활성화합니다. 비활성화된 사용자는 로그인할 수 없습니다.

#### **Syntax**

```
configure user disable username
여기서 username은 사용자의 이름을 지정합니다.
```
> configure user disable jdoe

### **enable**

사용자를 활성화합니다.

#### **Syntax**

configure user enable username 여기서 username은 사용자의 이름을 지정합니다.

#### 예

> configure user enable jdoe

### **forcereset**

사용자가 다음에 로그인할 때 비밀번호를 변경하도록 합니다. 사용자가 로그인하여 비밀번호를 변 경하면 강도 확인이 자동으로 활성화됩니다.

#### **Syntax**

configure user forcereset *username* 여기서 *username*은 사용자의 이름을 지정합니다.

#### 예

> configure user forcereset jdoe

### **maxfailedlogins**

지정된 사용자에 대한 최대 실패 로그인 수를 설정합니다.

### **Syntax**

configure user maxfailedlogins *username number* 여기서 *username*은 사용자의 이름을, *number*는 최대 실패 로그인 수를 지정합니다.

> configure user maxfailedlogins jdoe 3

### **minpasswdlen**

사용자 비밀번호에 포함되어야 할 최소 문자 수를 설정합니다.

#### **Syntax**

configure user minpasswdlen *username number*

여기서 *username*은 사용자 계정의 이름을 지정하고, *number*는 해당 계정에 포함되어야 할 최소 문자 수(1~127자)를 지정합니다.

예

> configure user minpasswdlen jdoe 13

#### **password**

사용자의 비밀번호를 설정합니다. 사용자의 비밀번호를 입력하라는 프롬프트가 표시됩니다.

#### **Syntax**

configure user password *username*

여기서 *username*은 사용자의 이름을 지정합니다.

#### 예

> configure user pasword jdoe Enter new password for user jdoe: Confirm new password for user jdoe:

### **strengthcheck**

사용자 비밀번호의 강도 요구 사항을 활성화 또는 비활성화합니다. 사용자 비밀번호가 만료되거나 configure user forcereset 명령이 사용되면, 사용자가 다음에 로그인할 때 이 요건이 자동으로 활성화됩 니다.

#### **Syntax**

```
configure user strengthcheck username {enable | disable}
```
여기서 *username*은 사용자의 이름을 지정하고, enable은 지정된 사용자 비밀번호의 요구 사항을 설 정하고, disable은 지정된 사용자 비밀번호의 요구 사항을 제거합니다.

#### 예

> configure user strengthcheck jdoe enable

## 잠금 해제

실패한 로그인의 최대 수를 초과한 사용자의 잠금을 해제합니다.

#### **Syntax**

configure user unlock *username*

여기서 *username*은 사용자의 이름을 지정합니다.

#### 예

> configure user unlock jdoe

### **vmware-tools**

NGIPSv에서 VMware Tools 기능을 활성화하거나 비활성화합니다. 이 명령은 NGIPSv에서만 사용할 수 있습니다.

VMware Tools는 가상 머신의 성능 향상을 위한 유틸리티 제품군입니다. 이러한 유틸리티를 사용하 면 VMware 제품의 편리한 기능을 최대한 활용할 수 있습니다. 다음 플러그인은 모든 가상 어플라이 언스에서 지원됩니다.

- guestInfo
- powerOps
- timeSync
- vmbackup

VMware Tools및지원되는플러그인에대한자세한내용은VMware웹사이트([http://www.vmware.com](http://www.VMware.com)) 를 참조하십시오.

액세스

기본

**Syntax**

configure vmware-tools [enable | disable]

예

> configure vmware-tools enable

# <span id="page-52-0"></span>클래식 디바이스 **CLI** 시스템 명령

system 명령을 사용하면 시스템 전반의 파일 및 액세스 제어 설정을 관리할 수 있습니다. 구성 CLI 액 세스 권한이 있는 사용자만 시스템 모드에서 명령을 실행할 수 있습니다.

# **access-control** 명령

system access-control 명령을 사용하면 디바이스에서 액세스 제어 구성을 관리할 수 있습니다.

액세스

구성

### **archive**

현재 구축된 액세스 제어 정책을 /var/common에 텍스트 파일로 저장합니다.

**Syntax**

system access-control archive

예

> system access-control archive

### **clear-rule-counts**

액세스 제어 규칙 히트 수를 0으로 재설정합니다.

**Syntax**

system access-control clear-rule-counts

> system access-control clear-rule-counts

## 롤백

전에 구축된 액세스 제어 구성으로 시스템을 되돌립니다. 이 명령은 스택 또는 고가용성 쌍의 디바이 스에 사용할 수 없습니다.

#### **Syntax**

system access-control rollback

#### 예

> system access-control rollback

## **disable-http-user-cert**

브라우저가 유효한 클라이언트 인증서를 제시해야 한다는 요구 사항을 비활성화합니다.

구성

액세스

**Syntax**

system disable-http-user-cert

예

> system disable-http-user-cert

# **file** 명령

system file 명령을 사용하면 디바이스의 공통 디렉터리에서 파일을 관리할 수 있습니다.

액세스

구성

#### **copy**

로그인 사용자 이름을 사용하여 호스트에서 원격 위치로 파일을 전송하려면 FTP를 사용합니다. 로 컬 파일은 공통 디렉터리에 두어야 합니다.

#### **Syntax**

system file copy hostname username path filenames filenames ...

여기서 hostname은 대상 원격 호스트의 이름 또는 IP 주소, username은 원격 호스트에 있는 사용자의 이름, path는 원격 호스트에 있는 대상 경로, filenames는 전송할 로컬 파일을 지정합니다. 파일 이름 은 공백으로 구분합니다.

#### 예

> system file copy sfrocks jdoe /pub \*

### **delete**

공통 디렉터리에서 지정된 파일을 제거합니다.

#### **Syntax**

system file delete filenames filenames ...

여기서 filenames는 삭제할 파일을 지정합니다. 파일 이름은 공백으로 구분됩니다.

#### 예

> system file delete \*

### **list**

파일 이름을 지정하지 않으면 공통 디렉터리의 모든 파일에 대한 수정 시간, 크기 및 파일 이름이 표 시됩니다. 파일 이름을 지정하면 지정된 파일 이름과 일치하는 파일에 대한 수정 시간, 크기 및 파일 이름이 표시됩니다.

#### **Syntax**

```
system file list filenames
```
여기서 *filenames*는 삭제할 파일을 지정합니다. 파일 이름은 공백으로 구분됩니다.

#### 예

> system file list

#### **secure-copy**

로그인 사용자 이름을 사용하여 호스트에서 원격 위치로 파일을 전송하려면 SCP를 사용합니다. 로 컬 파일은 /var/common 디렉터리에 두어야 합니다.

#### **Syntax**

system file secure-copy *hostname username path filenames filenames ...*

여기서 *hostname*은 대상 원격 호스트의 이름 또는 IP 주소, *username*은 원격 호스트에 있는 사용자의 이름, *path*는 원격 호스트에 있는 대상 경로, *filenames*는 전송할 로컬 파일을 지정합니다. 파일 이름은 공백으로 구분합니다.

#### 예

> system file secure-copy 10.123.31.1 jdoe /tmp \*

## **generate-troubleshoot**

Cisco에서 분석할 문제 해결 데이터를 생성합니다.

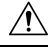

메모리가 적은 디바이스에서 문제 해결 파일을 생성하는 경우 자동 애플리케이션 우회(AAB)가 활성 화되어 있는 경우 AAB가 발생할 수 있습니다. 적어도 AAB가 작동하면 Snort 프로세스가 재시작되므 로 트래픽 검사가 일시적으로 중단됩니다. 이 중단 기간 동안 트래픽이 삭제되는지 아니면 추가 검사 없이 통과되는지는 대상 디바이스가 트래픽을 처리하는 방법에 따라 달라집니다. 자세한 내용은 Snort® [재시작](fpmc-config-guide-v67_chapter20.pdf#nameddest=unique_301) 트래픽 동작을 참고하십시오. 일부 경우에는 AAB가 작동하여 디바이스가 일시적으로 동작하지 않을 수 있습니다. 만약 동작 정지 상태가 지속되면 Cisco TAC(Technical Assistance Center) 에 문의할 경우 구축 시 적절한 솔루션을 제시할 것입니다. 영향을 받기 쉬운 디바이스에는 Firepower 7010, 7020 및 7030, 5508-X, 5516-X NGIPSv가 있습니다. 주의

액세스

구성

#### **Syntax**

system generate-troubleshoot *option1 optionN*

여기서 옵션은 다음 중 하나 이상이며 공백으로 구분됩니다.

- All: 다음 옵션을 모두 실행.
- SNT: Snort 성능 및 구성
- PER: 하드웨어 성능 및 로그
- SYS: 시스템 구성, 정책, 로그
- DES: 탐지 구성, 정책, 로그
- NET: 인터페이스 및 네트워크 관련 데이터
- VDB: 검색, 인식, VDB 데이터, 로그
- UPG: 업그레이드 데이터 및 로그
- DBO: 모든 데이터베이스 데이터
- LOG: 모든 로그 데이터
- NMP: 네트워크 맵 정보

```
> system generate-troubleshoot VDB NMP
starting /usr/local/sf/bin/sf_troubleshoot.pl…
Please, be patient. This may take several minutes.
The troubleshoot options codes specified are VDB, NMP.
Getting filenames from [usr/local/sf/etc/db_updates/index]
Getting filenames from [usr/local/sf/etc/db_updates/base-6.2.3]
Troubleshooting information successfully created at
/var/common/results-06-14-2018—222027.tar.gz
```
## **ldapsearch**

사용자가 지정된 LDAP 서버의 쿼리를 수행할 수 있도록 합니다. 모든 매개 변수는 필수입니다.

액세스

구성

#### **Syntax**

system ldapsearch host port baseDN userDN basefilter

여기서 host는 LDAP 서버 도메인, port는 LDAP 서버 포트, baseDN은 검색을 위한 DN(고유 이름), userDN은 LDAP 디렉토리에 바인딩되는 사용자의 DN, basefilter는 검색하려는 레코드를 지정합니다.

#### 예

> system ldapsearch ldap.example.com 389 cn=users,

dc=example,dc=com cn=user1,cn=users,dc=example,dc=com, cn=user2

## **lockdown**

expert 명령과 디바이스의 Linux 셸에 대한 액세스를 제거합니다.

 $\triangle$ 주의 이 명령은 고객 지원의 핫픽스 없이는 취소할 수 없습니다. 주의해서 사용해야 합니다. 액세스 구성 **Syntax** system lockdown 예 > system lockdown

## **nat rollback**

전에 적용된 NAT 구성으로 시스템을 되돌립니다. 이 명령은 NGIPSv 또는 ASA FirePOWER에서 사 용할 수 없습니다. 이 명령은 스택 또는 고가용성 쌍의 디바이스에 사용할 수 없습니다.

액세스

구성

#### **Syntax**

system nat rollback

#### 예

> system nat rollback

## **reboot**

디바이스를 재부팅합니다.

액세스

구성

#### **Syntax**

system reboot

> system reboot

## **restart**

디바이스 애플리케이션을 다시 시작합니다.

액세스

구성

#### **Syntax**

system restart

#### 예

> system restart

# **shutdown**

 $\overline{\phantom{a}}$ 

디바이스를 종료합니다. 이 명령은 ASA FirePOWER 모듈에서 사용할 수 없습니다.

액세스

구성

### **Syntax**

system shutdown

#### 예

> system shutdown

I

# <span id="page-59-0"></span>클래식 디바이스 **CLI** 기록

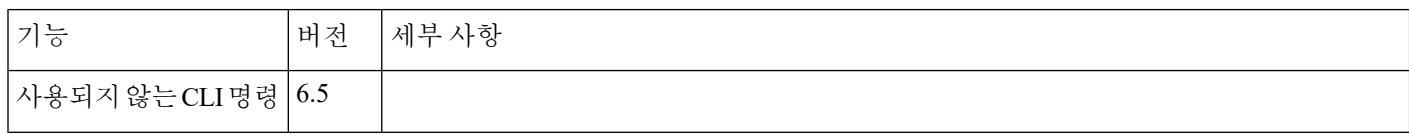

 $\mathbf I$ 

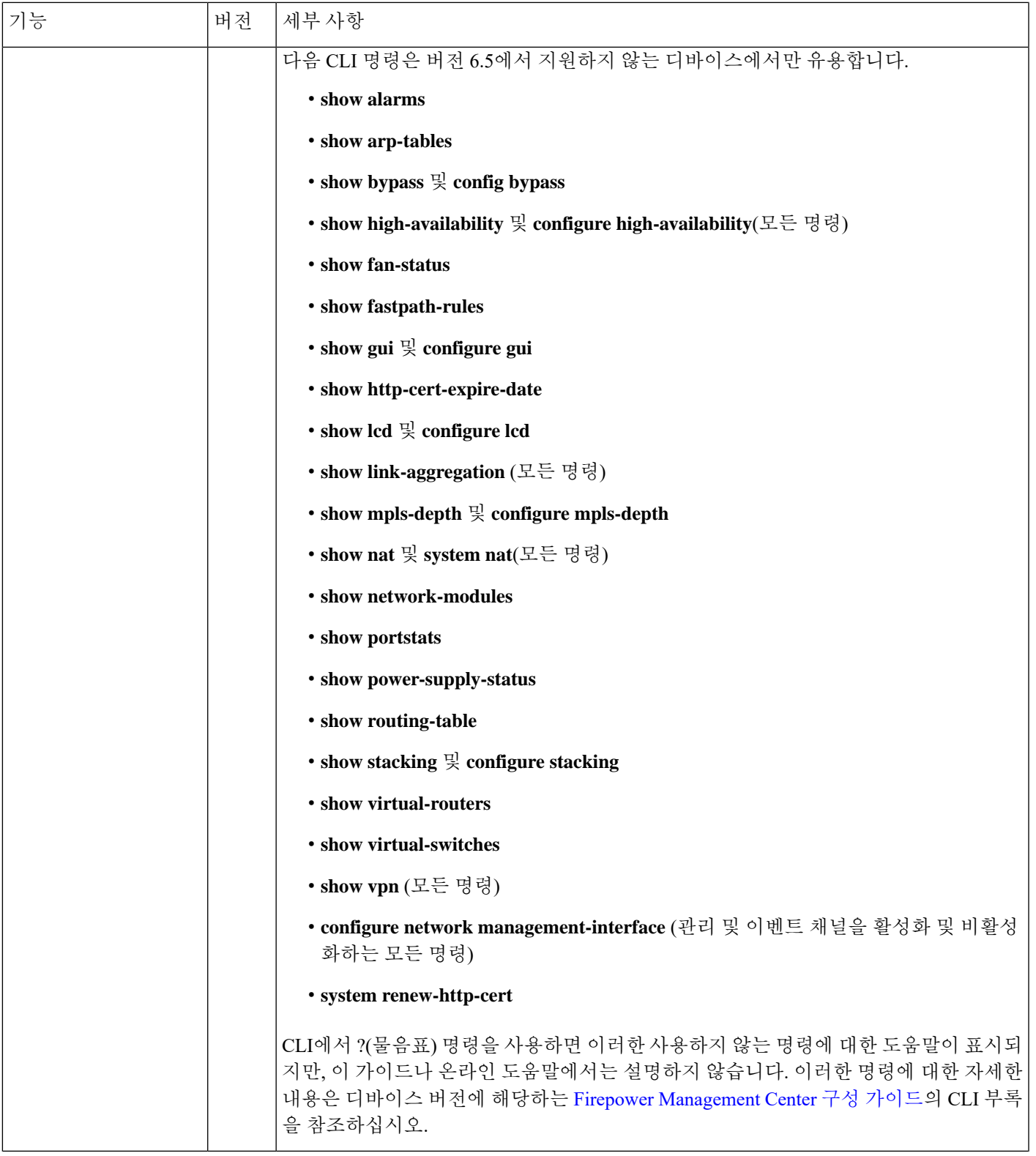

 $\mathbf I$ 

 $\overline{\phantom{a}}$ 

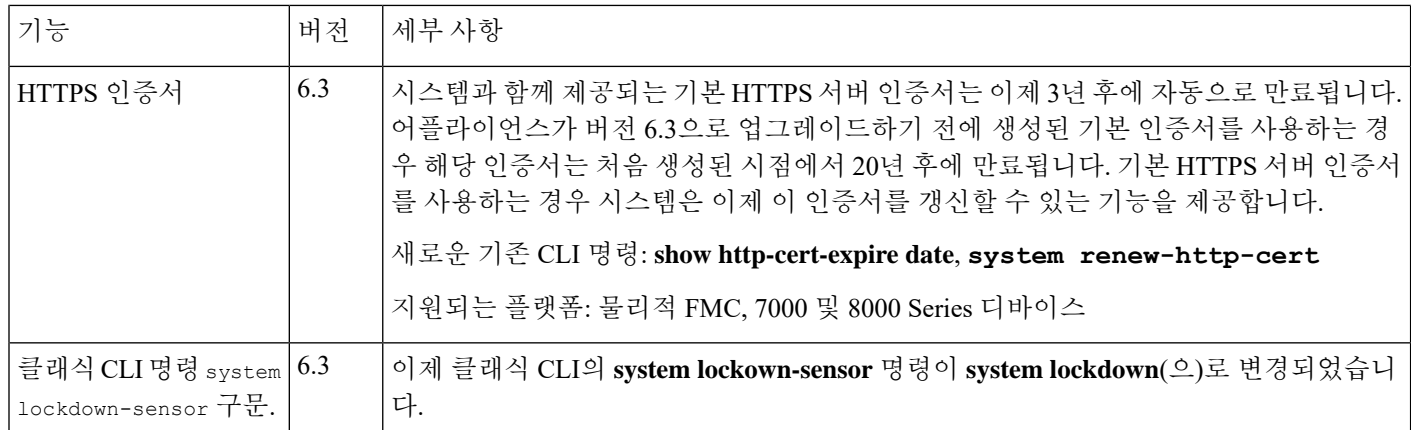